## Aeronautical NavigatorEKP How to import Flight Plans from RocketRoute

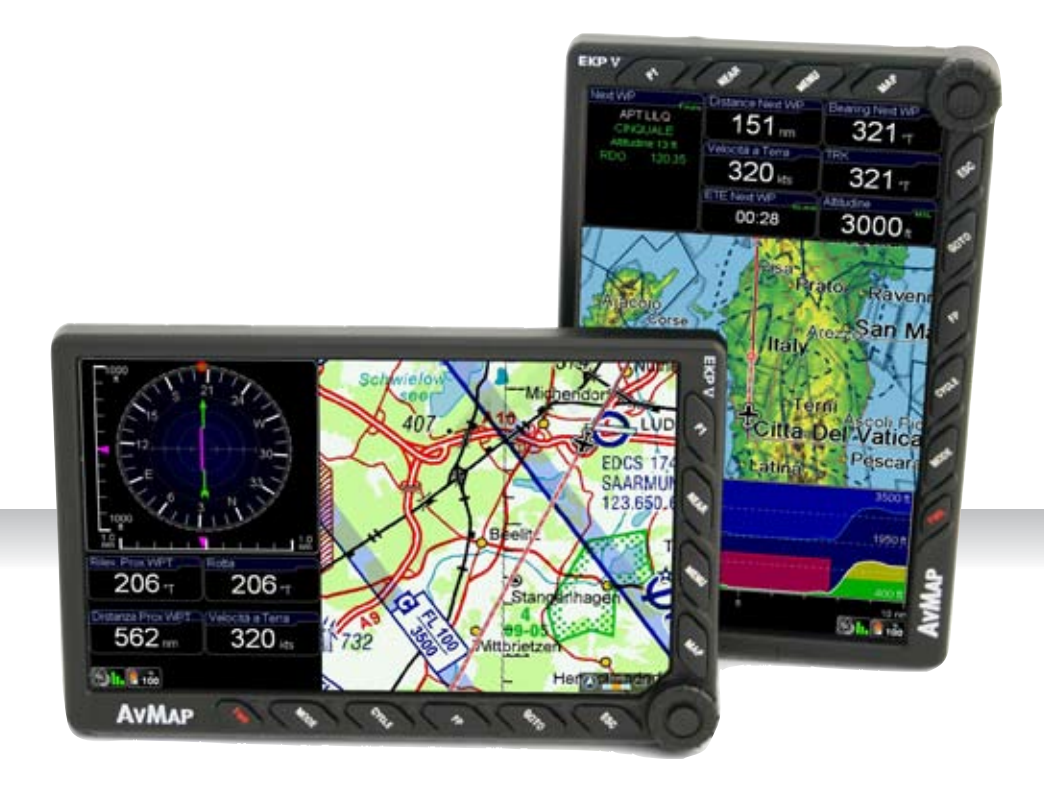

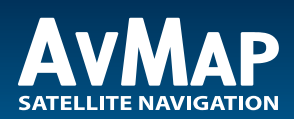

**Your Journey, Our Technology**

AvMap EKP V is compatible with RocketRoute flight planning service.

You can create Flight Plans on RocketRoute and export them on your AvMap EKP V aeronautical navigator. You can use the RocketRoute Flight Planning web app http://www.rocketroute.com on any device.

1. Compile a flight plan on rocketroute.com, save and Export.

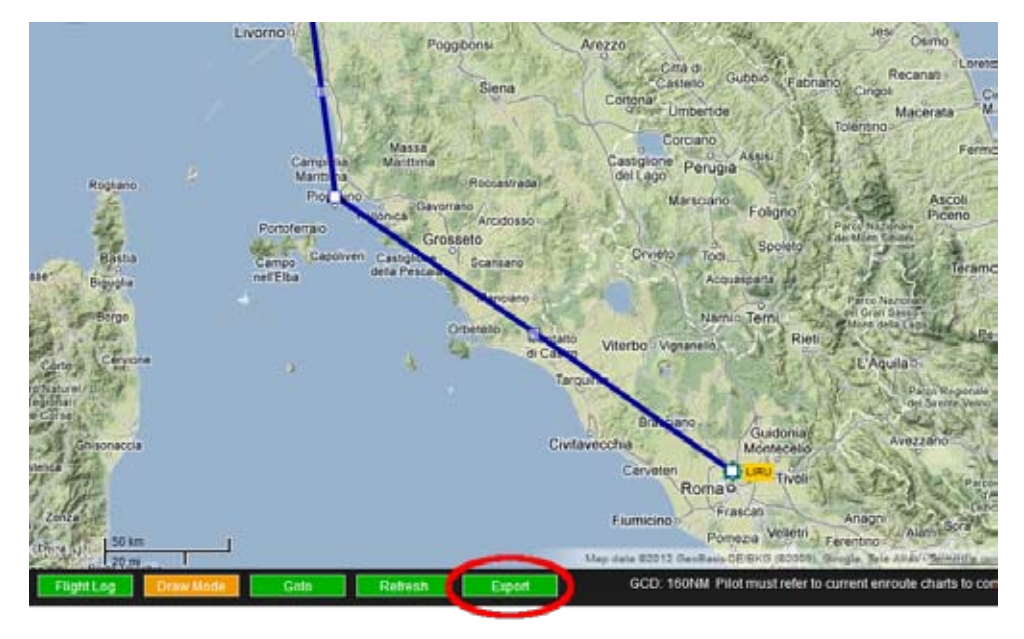

2. Select **AvMap format** and Save the file to a known location on your PC.

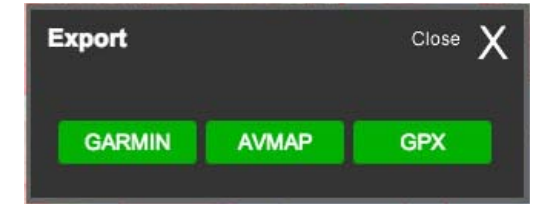

3. Connect the EKP V to you PC and execute the AvMap Suite (it should start automatically when the device is recognized).

## Aeronautical Products **Import Flight Plans from RocketRoute**

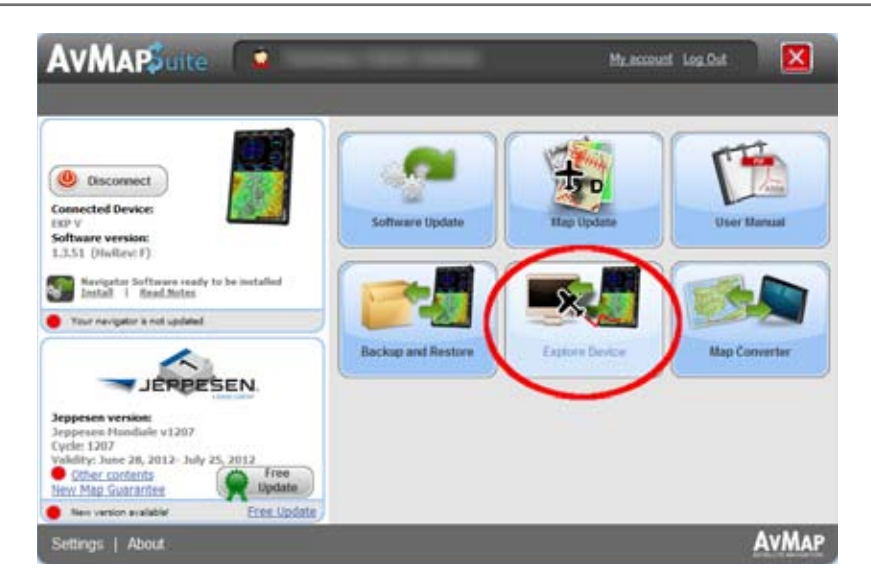

4. Click Explore Device. This window allows transferring personal data between the EKP V and your PC. Select Flight Plan from the list on the left.

5. Click Add and then select in your PC the flight plan file exported from RocketRoute.

6. Select the flight plans from the list on your right and Click Import to EKP. The imported flight plans will be listed in the left column.

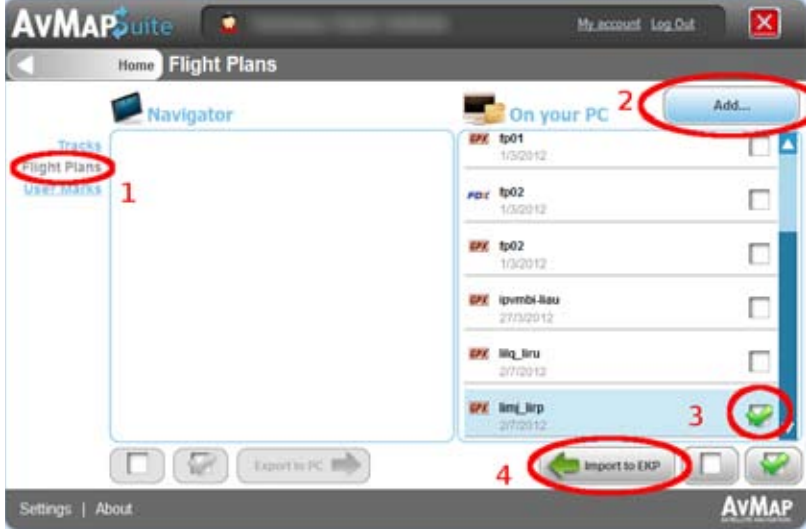

Aeronautical Products **Import Flight Plans from RocketRoute**

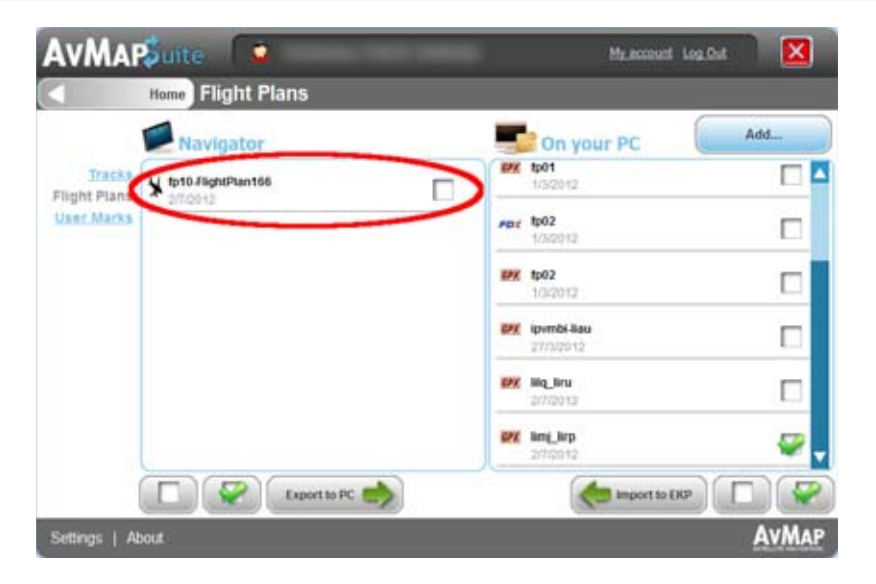

7. Disconnect the EKP V and wait for the software to start. Open the EKP V FP page to find the Flight Plans.

## EKPV

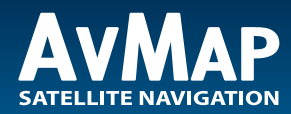

**www.avmap.it www.avmap.us**